## **การพิสูจน์ตัวตนและยืนยันตัวตน เข้าโปรแกรม MOPH eKYC หรือ MOPH DID**

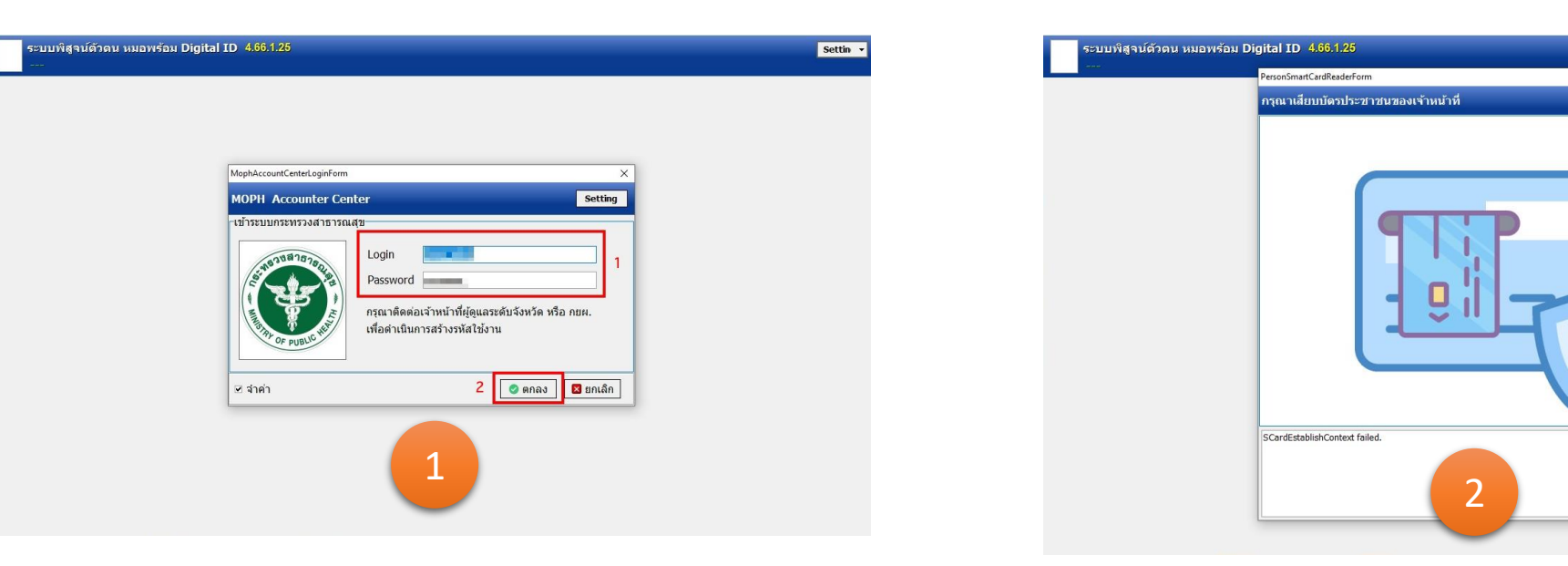

**เจ้าหน้าที่ Login เพื่อเข้าสู่ระบบ**

**เจ้าหน้าที่เสียบบัตรประชาชน > ใส่ PIN Code**

Settin v

8 ออกจากโปรแกรม

## **การพิสูจน์ตัวตนและยืนยันตัวตน**

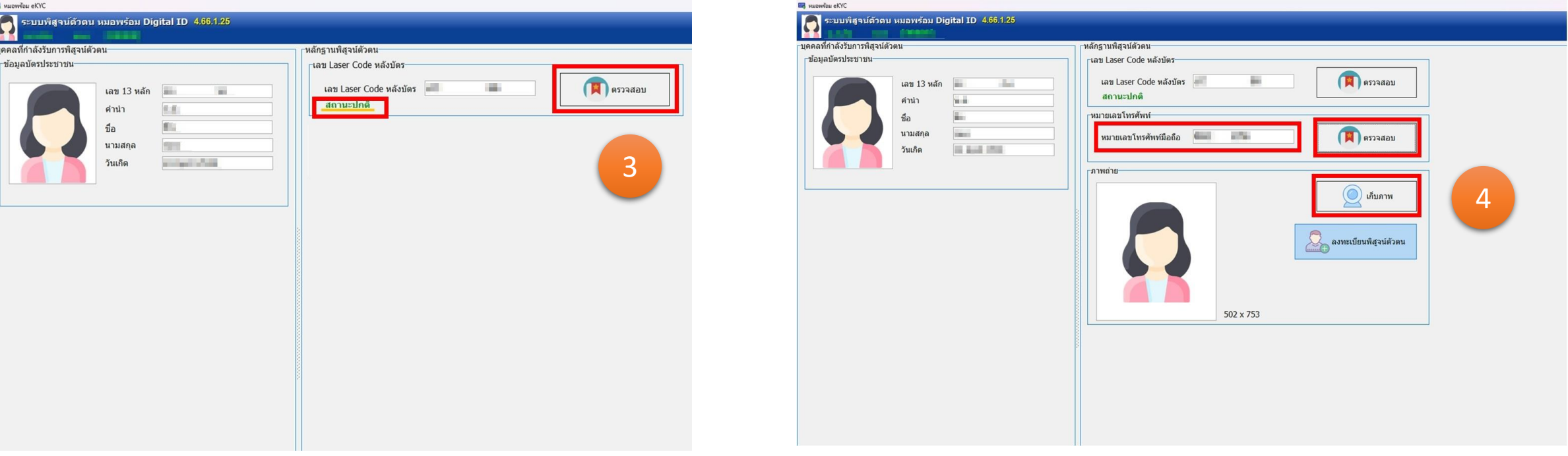

**ผู้ท าการพิสูจน์ตัวตน ท าการเสียบบัตร และกรอกเลขเลเซอร์หลังบัตร**

**> กรณีตรวจสอบสถานะปกติ ท าการกรอก เบอร์โทรศัพท์** 

**> ถ่ายรูปเปรียบเทียบใบหน้า**

## **การพิสูจน์ตัวตนและยืนยันตัวตน**

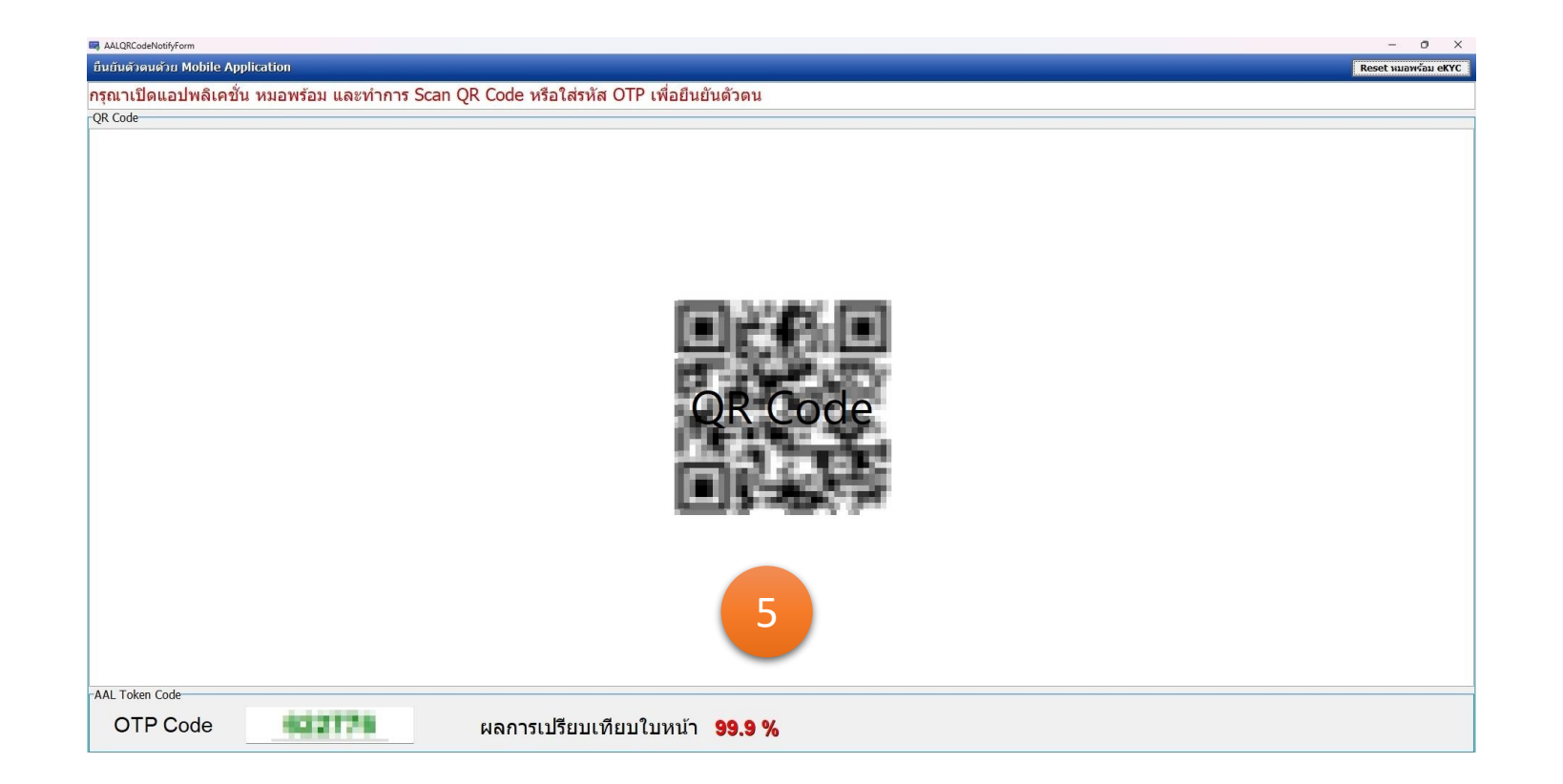

**ผู้ท าการพิสูจน์ตัวตน น า QR Code หรือ OTP ที่ได้รับ ยืนยันตัวตนที่แอปพลิเคชัน หมอพร้อม**